# ソースコードの静的検査における警告の版間追跡ツール

桑原 寛明1,a) 渥美 紀寿2,b)

概要:本稿では,静的検査ツールが報告する警告を版間追跡し,過去の検査において開発者が確認した警 告と同じ警告を将来の検査において報告しないツールを提案する.静的検査ツールを利用する際は,繰り 返し検査を実行して報告される警告を確認し、必要に応じて対処することが重要である。しかし、報告さ れた警告が false-positive であるため無視したい場合でも,ソースコードは変更されないため同じ警告が検 査を行うたびに報告される.本ツールは,ソースコードの変更前後で行う検査における警告の版間追跡と, 確認済み警告の記録により,過去の検査で確認した警告と同じ警告を将来の検査では警告として報告しな い.本ツールを小規模なプログラム開発に適用し,検査と警告の確認を繰り返すことで総警告数に対し確 認すべき警告の数が減少することを確認した.

# A Tool for Version Tracking of Alerts in Static Checking of Source Code

HIROAKI KUWABARA<sup>1,a)</sup> NORITOSHI ATSUMI<sup>2,b)</sup>

Abstract: In this paper, we describe a tool to suppress the false-positive alerts reported repeatedly in static checking of source code. This tool uses version tracking of alerts and developers' decision of false-positive alerts. It is important to check and fix source code repeatedly when we use static checkers. However, static checkers report false-positive alerts repeatedly since developers ignore them and can not modify the source code to suppress them. These alerts discourage developers from using static checkers. Our tool makes it possible to mark false-positive alerts and track the alerts detected before and after editing source code for selecting the alerts that should be reported to developers. This paper describes an application of our tool to small software development and the reduction of rate of alerts reported to developers.

# 1. はじめに

ソフトウェア開発において,コーディング規約の制定, 静的検査ツールを用いたソースコードの静的検査,コー ドレビューなどが実施されている.これらは,開発される ソースコードの品質を向上させることを目的として実施さ れる.

コーディング規約とは,開発者がソースコードを記述す る際に守るべきルールの集合である.コーディング規約 は,ソースコードの保守性や再利用性,信頼性の確保を目 的として,ソフトウェアの開発プロジェクトごとに制定さ

<sup>1</sup> 立命館大学情報理工学部

a) kuwabara@cs.ritsumei.ac.jp

b) atsumi@nagoya-u.jp

れる.コーディング規約の例として,K&R スタイル [1] や GNU コーディングスタンダード [2] といったコーディング スタイルに関する規約や, MISRA-C[3] や CERT コーディ ングスタンダード [4] といった不具合を埋め込まないため の規約が存在する.

ソースコードの静的検査では,プログラムを実行するの ではなくソースコードを静的に解析することで,ソース コードに含まれる何らかの誤りを発見する.そのための ツールとして静的検査ツールが多数存在している.ソース コードがコーディング規約に従って記述されていることを 確認するための QAC[5] や CX-Checker[6], Checkstyle[7] といったツールや,不具合を検出するための Splint[8], Cppcheck[9], Clang Source Analyzer[10], FindBugs[11], PMD[12] といった様々なツールが存在する.

コードレビューでは,開発者が記述したソースコードが コーディング規約に準拠しているか、複雑すぎないか、不

Department of Computer Science, Ritsumeikan University <sup>2</sup> 名古屋大学情報連携統括本部

Information & Communications, Nagoya University

```
...
  if ((err = SSLHashSHA1.update(&hashCtx,
                                 &serverRandom)) != 0)
      goto fail;
  if ((err = SSLHashSHA1.update(&hashCtx,
                                 &signedParams)) != 0)
      goto fail;
      goto fail;
  if ((err = SSLHashSHA1.final(&hashCtx,
                                khash0ut)) != 0)
      goto fail;
  ...
fail:
  SSLFreeBuffer(&signedHashes);
  SSLFreeBuffer(&hashCtx);
  return err;
```
図 1 iOS7.0.6 より前のバージョンの不具合箇所

具合を含んでいないかといった点について,開発者が目視 で確認する.静的検査ツールは万能ではなく,検出不可能 な不具合も存在するため,コードレビューが必要とされる. この時,静的検査ツールを併用することで,コードレビュー の重点を静的検査ツールでは検出できない問題に置くこと が可能であり,コードレビューのコストを低減できる.

図 1 に iOS7.0.6 で修正された不具合 [13] の原因箇所の コード断片を示す.常に 3 つ目の goto 文によってエラー 処理へとジャンプしてしまうため不具合の原因となってい る.この例のように,静的検査ツールやコンパイラによっ て検出できる単純な不具合が製品のリリースバージョンに 残されるということが発生している. このような問題を防 ぐために,静的検査ツールによるソースコードの検査は有 用である.

しかし,開発現場において静的検査ツールはあまり利用 されていない.Johnson らの調査 [14] では,静的検査ツー ルが利用されない原因として以下の事柄が挙げられている.

- false-positive が非常に多い
- ツールが報告する警告の数が多過ぎて処理しきれない
- プロジェクトに適した検査を行うようにツールをカス タマイズすることが難しい
- 検査項目などの設定をチームで共有することが難しい
- ツールが出力する警告メッセージの内容が理解でき ない
- コーディング作業に適合したツール統合ができない

これらの問題点を解決するために、false-positive を削減 する手法 [15], [16] や,警告を重要な順にランキングする手 法 [17], [18] が提案されている.これらの研究では,静的検 査ツールの利用率を向上させるために,ツールが行う検査 の精度を改善するというアプローチを採用している.

一方,著者らは [19] において,静的検査ツールが報告し た警告について、false-positive であるか否かに関わらず開 発者が内容を確認した警告は将来の検査における警告から

除外する手法を提案した.開発者に提示される警告数を削 減することで,警告の効率的な確認を実現する.既存の静 的検査ツールをそのまま利用する場合は,報告された警告 と前回の検査から変更した箇所を照らし合わせて確認すべ き警告を選別する必要があるが,提案手法を用いることで 前回の検査から変更した箇所において発生した警告のみを 抽出できる. いくつかのオープンソースソフトウェアのリ リースバーションを対象とする調査の結果として,静的検 査ツールが報告する警告の総数が膨大であっても、隣接す るリリースバージョン間で新たに発生する警告の数はごく 少数である傾向が強い.つまり,静的検査ツールを頻繁に 実行し,かつ報告される警告をこまめに確認することが有 益である可能性が高い.

本稿では,[19] における警告の除外手法を実際のソフト ウェア開発に適用するためにツールとして実現する.警告 の除外手法自体は具体的な静的検査ツールや適用時に用い られる開発環境には依存しないが,今回は Eclipse プラグ インとしてツールを実装し,Java 言語を対象とする静的検 査ツールを利用する.実装したツールを小規模なプログラ ムの開発に適用して得られた結果について述べる.

### 2. 静的検査ツール

静的検査ツールとは,プログラムを実行するのではなく ソースコードを静的に解析することで,ソースコード中に 残る欠陥や様々な性質を抽出するツールを指す. 非常に多 くの静的検査ツールが開発されているが,それぞれのツー ルはソースコードの解析手法や検出可能な欠陥の種類,検出 精度などが異なる.例えば,パターンマッチを用いた静的 検査ツールとして, RATS[20] や ITS4[21], Flawfinder[22] などが存在する.これらのツールでは,バッファオーバー フローやレースコンディションなど不具合を引き起こす 可能性が高い関数の使い方を記述したパターンを脆弱性 データベースに格納し,パターンに一致するソースコー ド断片を検出する.false-positive は非常に多くなるが,高 速に検査を行うことが可能である.構文解析に基づく静 的検査ツールには, Splint[8], Cppcheck[9], Clang Static Analyzer[10],PMD[12] 等が存在する.これらのツールは, バッファオーバーフロー,メモリリーク,不正な NULL ポ インタ参照,インタフェースの不整合など様々な欠陥を検 出できる.

Chatzieleftheriou らは,オープンソースの静的検査ツー ル 4 種類(Splint, UNO, Cppcheck, Frama-C)と商用の ツール 2 種類 (Parasoft C++ Test, Com. B) について欠 陥検出能力を調査しており [23],それぞれのツールで検出 可能な欠陥と検出精度が異なることを示している.同様 に,Zitser らの調査 [24] でもオープンソースのツール 4 種 類(ARCHER, BOON, Split, UNO)と商用のツール 1 種

類(PolySpace C Verifier)を対象に評価が行われており, 検出可能な欠陥と検出精度について議論されている.

その他のツールについても検出可能な欠陥の種類や検出 精度はそれぞれ異なっている.そのため,複数の静的検査 ツールを組み合わせて活用することで,より多くの欠陥を 検出しソースコードの品質を向上させることができる.し かし,その場合は Johnson らの調査 [14] で挙げられている

- false-positive が非常に多い
- 警告の数が多過ぎて処理しきれない

といった問題がさらに悪化することになる.false-positive の多いことが警告の数が多過ぎることの原因の一つである ため、false-positive の削減が対策となり得る. しかし、解 析精度の向上による false-positive の削減は,多くの研究 が行われているが容易ではない.一般に,静的解析に基づ く検査では false-positive を減らしていくと false-negative が増えていくことになる.他の対策として,false-positive の判断は開発者が行い,その結果を以降の検査に静的検査 ツールが自動的に反映させる方法が考えられるが,個々の 警告を区別して扱うことが可能であり判断結果をソース コード上に記録する必要がないツールは著者らが知る限り 存在していない.

# 3. 警告の版間追跡

### 3.1 追跡したい警告

多くの静的検査ツールは,検出した欠陥を警告として出 力する.警告には,欠陥が検出されたソースコードのファ イル名,行番号,検出された欠陥の説明などが含まれる. 開発者は警告の内容とソースコードの該当箇所を参照し, 不具合であると判断すれば修正を行い,そうでないと判断 すれば警告を無視する.ソースコードの変更中に静的検査 ツールによる検査を随時実施し,検出された欠陥を修正す ることでソースコードの品質を確保できる。しかし、既存 の静的検査ツールは警告に対して版を跨いだ支援をしな い.ソースコードを変更する前後で行った検査で得られた 結果の間に関連は一切存在しない.そのため,ある検査に おける警告がそれ以前の検査で無視した警告であることも 多いが,開発者は検査を行うたびに出力された警告とソー スコードの変更箇所を比較しながら問題の有無を確認しな ければならない.

静的検査ツールが報告する警告は,以下のいずれかに分 類することができる.

- (1) 以前の検査で報告され,修正の必要がないと判断され た警告
- (2) 以前の検査で報告され,修正の必要があると判断され たが未修正の警告
- (3) 以前の検査でも報告されていたが,まだ確認されてい ない警告

(4) 以前の検査では報告されていない新しい警告

しかし、既存の静的検査ツールはこれらを区別せず, (1) の警告も検査を行うたびに報告される。そのため、何らか の対処を行うべきその他の警告なのか,無視してもよい警 告なのか,開発者は何度も判断する必要があり,問題の有 無を確認するコストが高くなる. 多くの場合, 検査の直前 に変更した箇所を中心に警告を確認すれば確認のコストは 下げられるが,変更箇所が関連する警告が未変更の関連す る箇所に報告されるような場合には対処しきれない.静的 検査ツールが報告する警告のうち、少なくとも(1)に該当 する警告とその他の警告は区別される必要がある.

例えば,Java プログラム向けの静的検査ツールである FindBugs は、以下に示すソースコードの最終行に対して, 「実行不可能かもしれない分岐で null 値の a を利用する可 能性がある」ことを警告する.

```
if (a == null \& b == null) {
  return true;
}
if ((a != null & b == null) ||(a == null & b != null) {
 return false;
}
```
return a.equals(b);

しかし,実際には if 文の条件から a の値が null の場合に最 終行が実行されることはないため,この警告は false-positive であると判断できる.その結果,該当のソースコードは変 更されずに残り,以降の検査においても警告として報告さ れ続けることになる.ソースコードの変更前後で警告を追 跡できれば,修正する必要がない警告の報告を抑制できる.

#### 3.2 警告の版間追跡の概要

著者らが [19] で提案する手法では,ソースコードの変更 前後で行われた検査における警告のうち,同一箇所で検出 された同一内容の警告同士を対応付ける.これにより,変 更前の警告のうち変更により消滅した警告,変更後も残っ ている警告,および変更により新たに出現した警告をそれ ぞれ区別できる.さらに,変更前の各警告のうち開発者が 問題のないことを確認した警告について記録しておき,変 更後も残っている警告の中から確認済みの警告を除外すれ ば,変更後の警告の中から開発者が問題の有無を本当に確 認しなければならない警告のみを抽出することができる. 全体像を図 2 に示す.

我々の手法では,警告の対応付けに版間のソースコード の行単位での対応関係を利用する.ソースコード変更後の 各警告について,警告が報告された行に対応する変更前の 行に同一内容の警告が報告されており,かつ変更前に報告 された警告が確認済みであると記録されていれば,開発者

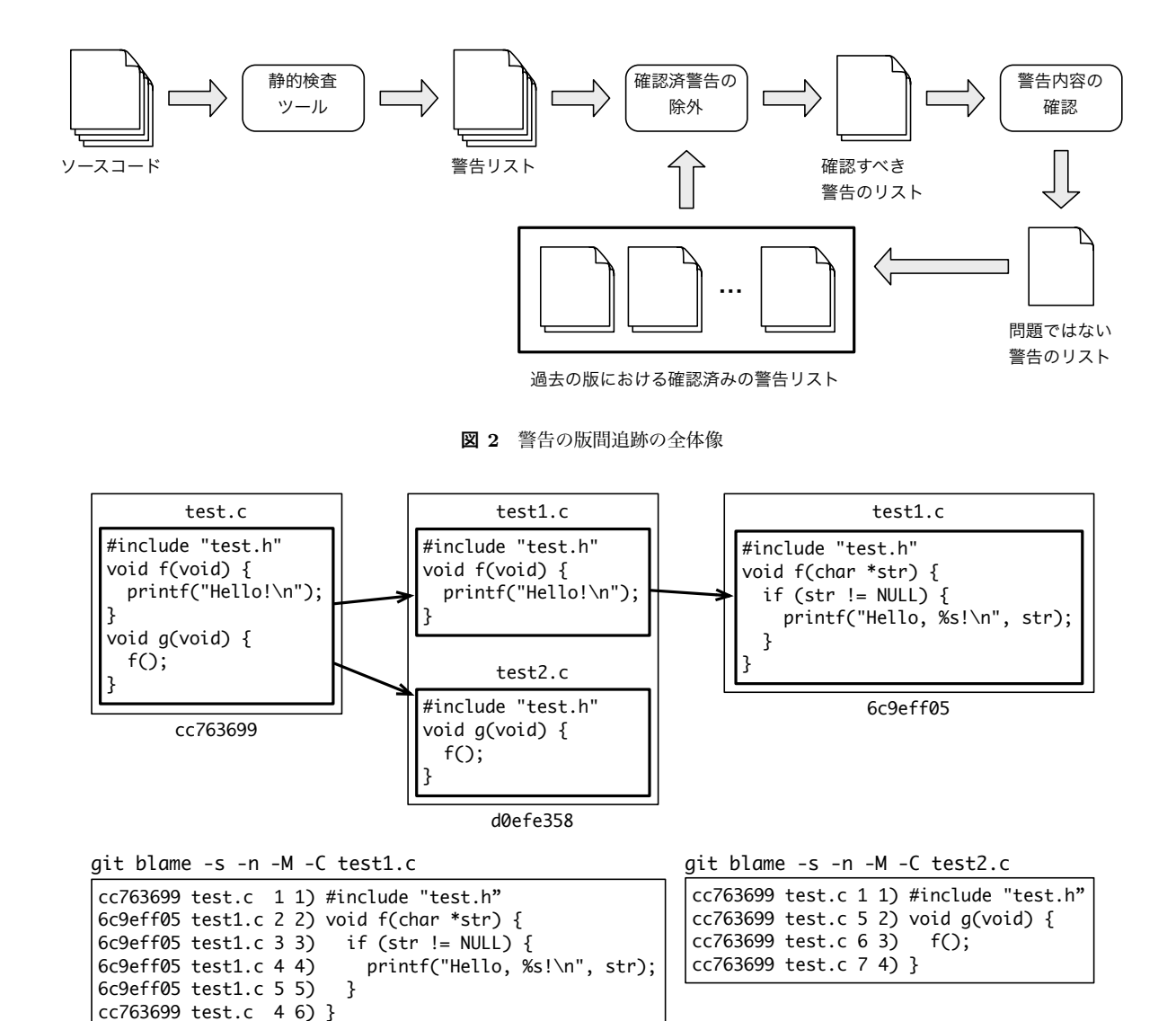

図 3 git-blame による変更の版間追跡

に提示する警告から除外する.確認済みの警告を除外する 方法として,除外したい警告が検出された箇所をコメント やアノテーションを用いてマークする方法が考えられる. しかし,この方法では警告が検出されないように修正した 際にマークを忘れずに外す必要があり,マークを外し忘れ ると確認すべき警告が隠蔽される可能性がある.例えば, FindBugs では

@SuppressFBWarnings("NP\_BOOLEAN\_RETURN\_NULL") public Boolean getBoolean(...) {

}

...

のように@SuppressFBWarnings アノテーションを用いる ことで特定の構文要素に対して特定の検査項目に関する警 告を抑制できる.しかし,アノテーションが記述されてい る限り警告が抑制され続けるため,アノテーションの対象 を変更した場合は変更箇所の検査を行うためにアノテー

ションを削除しなければならない.各警告について個別に 確認済みの記録と版間追跡を行うことで,警告を抑制する コメントやアノテーションの手作業による追加と削除は不 要となる.

本手法では,警告の検出位置をソースコードの先頭から のオフセットや構文要素ではなく,ソースコードの行を単 位として区別する.そのため,同じ行の異なる位置に出現 する同一内容の警告が区別できない,同一行で警告とは無 関係な箇所が変更された場合に既存の警告の追跡に失敗す る,ある行の変更によって別の変更していない行に警告が 出現した場合に警告行において同種の警告が確認済みで あってもわからない,といった問題が残る.しかし,警告 の位置情報として行番号より詳細な情報を出力しない静的 検査ツールも多い.加えて、行よりも詳細な単位で編集前 後の差分を追跡することも容易ではなく,手軽に利用でき るツールも存在しない.これらの理由から,本手法では行 ViolationsView.java:173:32: Parameter viewer should be final. ViolationsView.java:173:39: 'viewer' hides a field.

(a) Checkstyle

H D ST: Write to static field Activator.plugin from instance method Activator.start(BundleContext) At Activator.java:[line 96]

> (b) FindBugs (実際は一行) 図 4 静的検査ツールの出力例

単位での対応関係を利用する.

### 3.3 版管理ツールを用いた版間追跡

Git や Subversion などの版管理ツールは,ファイル中の それぞれの行について直近の変更がどの版で誰によって行 われたのかを示す blame 機能を持っている.Git の blame 機能の例を図 3 に示す.

図 3 では,コミット cc763699 の test.c がコミット d0efe358 で test1.c と test2.c に分割され,コミット 6c9eff05 で test1.c 内の関数 f が変更された場合を示している.コ ミット 6c9eff05 で test2.c は変更されていない.オプショ ンにもよるが git-blame の結果として,現在のファイルの 各行について,変更が行われた直近のコミット,その時の ファイル名と行番号,現在の行番号,現在の内容が得ら れる.例えば,コミット 6c9eff05 において git blame -s -n -M -C test1.c を実行した結果から,1 行目は最初の コミット cc763699 から変更されていないが当初のファイ ル名は test.c であったこと,2 行目から 5 行目はコミット 6c9eff05 で変更されたこと,6 行目はコミット cc763699 か ら変更されていないが,その時は test.c の 4 行目であったこ とがわかる.同様に git blame -s -n -M -C test2.c を 実行した結果から,すべての行の内容はコミット cc763699 から変更されていないが,2 行目以降がコミット cc763699 では test.c の 5 行目以降に存在していたことがわかる.

git-blame のオプション-M によりファイル内における行 の移動やコピーを、-C によりファイルを跨がった行の移 動やコピーを検出できる. これにより、図3のコミット cc763699 からコミット d0efe358 への変更のようにファイ ルを分割した場合やファイル名を変更した場合にも行を追 跡することができる.

版管理ツールのこの機能を利用することで,ソースコー ドのそれぞれの行において静的検査ツールが報告した警告 を版を跨いで追跡することができる.異なる版において報 告された警告について,警告内容が同じであり,かつそれ らの警告が報告された行が変更された直近のコミット、お よびその時のファイル名と行番号が同じであれば,それら の警告は版を跨いで同一の警告であると判断する.

#### 3.4 確認済みの警告の記録

静的検査ツールは検査結果として警告のリストを出力す る.それぞれの警告はソースコード中に検出された何らか の欠陥に対応している.出力形式はツールごとにそれぞれ 異なるが,多くのツールでは,欠陥を検出したファイルの名 前と行番号および欠陥の内容を説明する警告メッセージが 出力される.Checkstyle と FindBugs の出力例を図 4 に示 す.図 4 は開発者向けの出力の例であるが,各警告を生成 した検査項目の識別子といった詳細な情報を含めて XML など機械可読な形式で出力するオプションを備えたツール も多い.

開発者は静的検査ツールが報告するそれぞれの警告につ いて内容を確認し,ソースコードを修正すべき警告である か,false-positive であるため無視できる警告であるか判断 する.将来の検査において静的検査ツールが報告する警告 の中から確認済みの警告を除外するために,開発者が内容 を確認した警告を記録する.

警告の版間追跡と連動させるため,内容を確認した警告 について,その警告が報告されたコミット,ソースコード のファイル名,行番号,警告内容を記録する.一般に,静 的検査ツールは複数の検査項目について同時に検査を行う ため,異なる検査項目に対する警告を区別するために警告 内容を記録する.記録する警告内容として,静的検査ツー ルが生成する警告メッセージそのものではなく,検査項目 を識別可能な ID やメッセージ中の定型文を利用する. 同 時に、版管理ツールの blame 機能を用いて、警告が報告さ れた行が変更された直近のコミットと,その時のファイル 名と行番号もあわせて記録する.

#### 3.5 確認済みの警告の除外

あるコミットに対して静的検査ツールが報告する警告に ついて,警告内容および報告された行が変更された直近の コミット,ファイル名,行番号のすべてが等しい警告が確 認済みであると記録されていれば,その警告は過去の版に おいて確認済みであるとみなすことができるため,開発者 に提示する警告から除外する.

| 000                                                                                                    | 3) Plug-in Development - MafpEclipsePluginUI/src/org/sapid/tool/checker/mafp/eclipse/Activator.java - Eclipse Platform - /Users/                                                                                                    | /Workspace-4.4                                                                                                    |
|----------------------------------------------------------------------------------------------------|----------------------------------------------------------------------------------------------------|----------------------------------------------------------------------------------------------------|
| A. 2. 10   * 0 . 0 . 9   H 6   A 3   U & T + +<br>$\mathbb{R}^n$                                                                                                    |                                                                                                    | 田西和林印                                                                                                    |
| Package Explorer $\boxtimes$ Splug-ins $\Box$ $\Box$                                                                                                    | org.sapid.tool.checker.mafp.eclipse.c<br>Activator.java &<br>org.sapid.tool.checker.mafp.eclipse.u<br>J MafpNature.java                                                                                                    | $\qquad \qquad \blacksquare$<br>- 8<br>$\Box$<br>문 Outline &                                                                                                    |
| MafpEclipseFeature [MafpEclipseFeature master]<br>MafpEclipsePluginCore [MafpEclipsePluginCore master]<br>▼ AafpEclipsePluginUI [MafpEclipsePluginUI nature]<br>▶ <b>m</b> JRE System Library [JavaSE-1.8]<br>▶ <b>EX</b> Plug-in Dependencies<br>$\nabla \frac{\partial \mathbf{H}}{\partial \mathbf{H}} > \text{src}$<br>▼  > org.sapid.tool.checker.mafp.eclipse<br>$\mathbb{R}$ Activator.java<br>▶ D CheckCommand.java<br>I HideMarkersCommand.java<br>$\triangleright$ $\boxed{L}$ MafpNature.java<br>▶ A MarkAsFalsePositiveCommand.java<br>▶ <b>J.</b> MarkAsignoredCommand.java<br>▶ <b>D</b> MarkAsTodoCommand.java<br>$\triangleright$ $\Box$ MarkCommand.java<br>▶ <b>J.</b> ProjectCommand.java<br>▶ <b>A</b> ShowMarkersCommand.java<br>▶ BhowViolationListCommand.java<br>$\triangleright$ $\blacksquare$ ViolationMarker.java<br>I ViolationMarkerResolutionGenerator.java<br>▶ A ViolationMarkerResolver.java<br>$\triangleright$ <b>A</b> Violations View.java<br>$\blacktriangleright$ $\blacktriangleright$ history<br>$\overline{\mathbf{v}}$ $\rightarrow$ icons<br>警告マーカー<br>Farefresh.gif<br>es sample.gif<br>META-INF<br>build.properties<br>$\frac{1}{200}$ > plugin.xml<br>SapidUpdateSite [SapidUpdateSite master] | /**<br>* The constructor.<br>$*$<br>public Activator() {<br>$projections = new HashMap \Leftrightarrow ()$ ;<br>@Override<br>public void start(BundleContext context) throws Exception {<br>super.start(context);<br>$plugin = this;$<br>Vs [FindBugs] インスタンスメソッド org.sapid.tool.checker.mafp.eclipse.Activator.start(BundleContext) から<br>static フィールド org.sapid.tool.checker.mafp.eclipse.Activator.plugin に書き込みをしています。<br>quick fixes available:<br>Mark as false-positive<br>Quick Fixによる確認の入力メニュー<br>Mark as TODO<br>Ignore<br>8B<br>* @return a Project<br>* @throws MafpException if it fails to create the Project object.<br>$*$<br>Project aetProject(IProject eclipseProject) throws MafpException {<br>URI projectUri = eclipseProject.getLocationURI();<br>if (!projects.containsKey(projectUri)) {<br>Project project = new Project(Paths.get(projectUri));<br>projects.put(projectUri, project);<br>3<br>return projects.get(projectUri);<br>3<br>III Problems & U Console EP History Hy Progress / Search<br>$\frac{1}{2}$ Error Log $\frac{1}{2}$<br><b>Malp Violations</b><br><b>D</b> escription<br>$\land$ Resource<br>Path<br>Location<br>Type<br>VA  Uneckstyle  メソット 'execute' は仏張 9 るように設訂されていま…   Snowviolatio<br>violation<br>/MarpEclipsePlugin line 30 | $\mathbb{R} \times \mathbb{R}$<br>$\mathbf{w}^{\mathsf{L}}$ $\mathbf{\nabla}$<br>org.sapid.tool.checker.mafp.eclipse<br>$\nabla$ <b>9</b> Activator<br>o <sup>SF</sup> PLUGIN_ID: String<br>&F CODE_FAIL_CHECK: int<br>LEF CODE_FAIL_SHOW_MARKERS : int<br>L <sup>SF</sup> CODE FAIL HIDE MARKERS : int<br>L <sup>SF</sup> CODE FAIL FIND MARKERS : int<br>LEF CODE FAIL OPEN PROJECT : int<br>AF CODE_FAIL_INIT_VIOLATIONS_VIEW<br>$\Delta^{\text{SF}}$ CODE NO COMMIT: int<br>a <sup>S</sup> plugin : Activator<br>S getDefault(): Activator<br>● <sup>S</sup> log(IStatus) : void<br><sup>S</sup> log(int, int, String, Throwable) : void<br><sup>S</sup> logError(String, Throwable) : void<br>SlogWarn(String, Throwable) : void<br>● SlogInfo(String): void<br>projects : Map <uri, project=""><br/>e <sup>C</sup> Activator<sub>0</sub><br/>Start(BundleContext) : void<br/>Stop(BundleContext) : void<br/>4 getProject(IProject) : Project<br/><math>ProblemsE = -</math><br/><math>\triangledown</math> <math>\blacksquare</math> <math>\blacksquare</math></uri,> |
|                                                                                                    | Ok [Checkstyle] メソッド 'getJobName' は拡張するように設計され…   CheckComm<br>Violation<br>/MafpEclipsePlugin line 105<br>Checkstyle] メソッド 'getJobName' は拡張するように設計され… HideMarkers<br>/MafpEclipsePlugin line 17<br>Violation<br>Gr [Checkstyle] メソッド 'getJobName' は拡張するように設計され… ProjectComm /MafpEclipsePlugin line 64<br>Violation                                                                                                    |                                                                                                    |
|                                                                                                    | Checkstyle] メソッド 'getJobName' は拡張するように設計され… ShowMarkers<br>/MafpEclipsePlugin line 21<br>Violation<br>Ch [Checkstyle] メソッド 'getJobName' は拡張するように設計され… ShowViolatio<br>/MafpEclipsePlugin line 25<br>Violation                                                                                                    | 警告                                                                                                    |
|                                                                                                    | Checkstyle] メソッド 'getProject' は拡張するように設計されてい… Activator.java<br>/MafpEclipsePlugin line 127<br>Violation<br>• FindBugs] インスタンスメソッド org.sapid.tool.checker.mafp.e Activator.java<br>/MafpEclipsePlugin line 112<br>Violation<br>Ch [FindBugs] インスタンスメソッド org.sapid.tool.checker.mafp.e Activator.java<br>/MafpEclipsePlugin line 117<br>Violation                                                                                                    |                                                                                                    |
|                                                                                                    | [FindBugs] インスタンスメソッド org.sapid.tool.checker.mafp.eclipse.Activato org.sapid.tool.checker.mafp.eclipse.Activator.plugin に書き込みをしています。<br>Writable<br><b>Smart Insert</b><br>112:1                                                                                                    |                                                                                                    |

図 5 ツールの画面例

# 4. ツールの実装

提案手法を実際のコーディング作業に適用するために ツールとして実現する.開発者が提示されたそれぞれの警 告に対して確認したことを入力するユーザインタフェース が必要であるため,今回は Eclipse プラグインとして実装 した.blame 機能を備えた版管理ツールとして Git を採用 し, Java 言語向けの API である JGit を用いる. 提案手 法は検査対象のプログラミング言語を問わないが,今回は Java 言語を対象とする.静的検査ツールとして Checkstyle と FindBugs を利用し、記録する警告内容として検査項目 に固有の ID を用いる. これらの静的検査ツールに限らず, 報告する各警告について対象のファイル名と行番号および 検査項目を識別可能な情報を生成するツールであれば利用 できる.開発者が確認した警告の記録には RDBMS である SQLite を利用する.

ツールの画面例を図 5 に示す.図の画面は,検査結果と して確認すべき警告が表示されており,さらに一つの警告 について確認したことを入力するためのメニューが表示さ れている様子を示している.警告はマーカーとして対象の ファイルに付加されるため,エディタの該当行の左端のア イコンや Problems ビューの一覧に表示される. それぞれ の警告に対して開発者が確認したことを入力するために, マーカーを解消する手段を提供するための Eclipse 標準の

仕組みを利用する.これにより,Eclipse の Quick Fix を用 いて確認したことを入力できる.所定の方法で Quick Fix を呼び出し,確認したことを入力するための項目を選択す ればよい.警告を確認した開発者が下す判断はソースコー ドを修正するか否かのいずれかであるが,修正しないとの 判断は、警告が false-positive であるためか、静的検査ツー ルの設定が十分ではなく本来報告されないはずの警告であ るためか、いずれかの場合に区別できる. 本ツールでは, これらの判断を区別して入力する.静的検査ツールの設定 が不十分であるとの判断を残すことで,静的検査ツールの 望ましい設定の追求に活用できる.

検査の実行から確認すべき警告の表示までの処理の流れ は以下の通りである.

- (1) プロジェクトを対象に検査が起動される
- (2) プロジェクト内のファイルを Git リポジトリにコミッ トする
- (3) Checkstyle と FindBugs を用いて検査を行い警告リス トを取得する
- (4) 各警告に対し現在のコミット ID,ファイル名,行番 号,検査項目の ID,該当行を変更した直近のコミット ID,その時のファイル名と行番号を特定する
- (5) 各警告に対し,検査項目の ID,該当行を変更した直近 のコミット,その時のファイル名と行番号がすべて同 じ警告が確認済みの警告としてデータベースに登録さ れていればリストから除外する

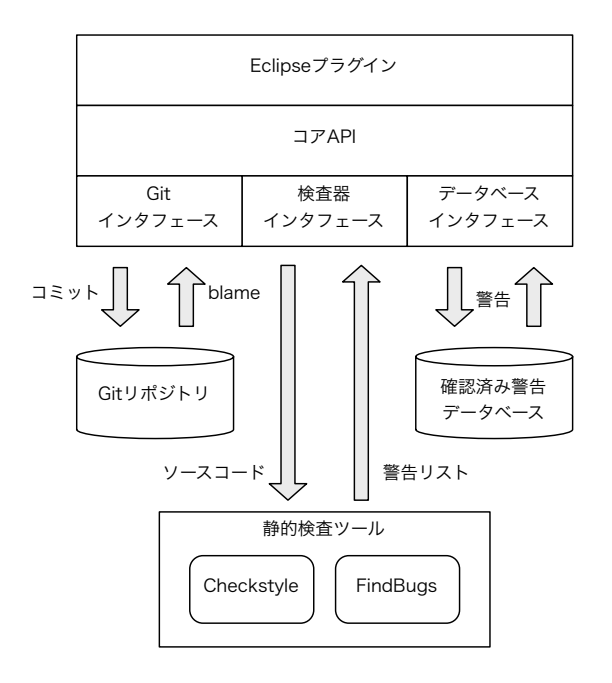

図 6 内部構成

(6) 除外されずリストに残った警告をマーカーとして表示 する

Eclipse ではプロジェクトを単位としてソースコードなど のリソースを管理するため,プロジェクトを対象として検 査を実行する.Checkstyle と FindBugs を用いて検査を行 う前に、前回の検査後に行われた各ファイルの変更を Git リポジトリにコミットして版を改める.警告の版間追跡の ために,毎回の検査が異なる版に対して行われるようにす る.各警告が報告された版を識別するために,検査を行っ た版のコミット ID を付加する.警告対象のファイル名と 行番号は Checkstyle と FindBugs の出力から抽出できる. 検査項目の ID として,Checkstyle では検査を実装したク ラスの完全修飾名,FindBugs では固有の識別子が出力さ れるのでそれらを利用する. 該当行を変更した直近のコ ミットおよびその時のファイル名と行番号を得るために, 警告が報告された各ファイルに対して git-blame を実行す る.データベースには,確認済みの警告について検査項目 の ID, 該当行を変更した直近のコミット, その時のファイ ル名と行番号が登録されているので,これらが一致するか 否か報告された各警告に対して比較を行う.

開発者は表示されたそれぞれの警告の内容を確認し対処 を決定する.確認の結果,修正すべき警告であると判断し た場合はソースコードを適切に変更する.適切な変更が行 われれば、次の検査では該当箇所に警告は報告されない. 一方, false-positive である, あるいは設定の不備であると 判断した場合は,そのことを Quick Fix を呼び出して入力 する.開発者が判断を入力した警告は,確認済みの警告と して検査項目の ID, 該当行を変更した直近のコミット, そ の時のファイル名と行番号がデータベースに登録される.

ツールの内部構成を図 6 に示す.Eclipse プラグインは ユーザーインタフェースを提供し、Quick Fix や検査の起 動メニュー,マーカーによる確認すべき警告の表示を行う. 主要な処理はコア API として提供されており、Git リポジ トリの操作,静的検査ツールの呼び出し,データベースへ のアクセスを統合して必要な処理を実現する.

# 5. 適用例

本ツールを実際のコーディング作業に用いた例として, 小規模なプログラム開発に適用して得られた結果を示す. 適用対象は本ツールの Eclipse プラグインの開発である. コア API の開発は Eclipse プラグインとは別のプロジェク トとなっており、適用対象には含まれない.対象の Eclipse プラグインは,1200 行弱の Java ファイルと 250 行程度の XML ファイルからなる小規模なプログラムであり,1 名で 開発されている. Checkstyle の設定にはパッケージに標準 で含まれている sun\_checks.xml を利用し,FindBugs の 設定は何も指定せずデフォルトのままである.

連続する18回分の検査結果について表1に示す. 表の 上から新しい順に並んでいる. 表1の列は左から順に、検 査を行った版のコミット ID,検査時の Java ファイルの総 行数,直前の版から変更された行数,静的検査ツールが報 告した警告の数,その版で新しく報告された警告の数,確 認済みの警告を除去して得られた確認すべき警告の数、表 示された確認すべき警告のうち開発者が確認した警告の数 を表している.例えば,最新の検査では,静的検査ツール が報告した警告は全部で 215 個であるが,そのうちの 171 個は以前の検査において開発者が確認した警告と同じであ り,実際に確認すべき警告は 1 個の新しい警告を含む 44 個 であったことがわかる.Checkstyle と FindBugs は Eclipse プラグインが存在するが,これらのプラグインを用いた場 合は 170 個から 230 個を超える警告が検査のたびに報告さ れる.その中から 20 個程度の確認すべき警告を見つけ出 すには時間と手間を要するが,本ツールを利用すればその 作業を開発者が行う必要はない。

開発者が一度確認した警告は,その警告が報告された行 が変更されない間は表示されない.そのため,前回の検査 から変更された行数が少なければ確認すべき警告の数は一 般に減少すると考えられる。実際に、表1においてコミッ ト 4770cfa から f899d94 へかけて変更行数は減少する傾向 にあり、確認すべき警告の数も総警告数の2分の1から4 分の 1 へと減少する傾向であったことがわかる.コミット e90861a と 937700e の間で新しい機能を実装したため、コ ミット 937700e では変更行数が多く確認すべき警告の数も 増加している.その後,変更の行数は少なく,かつ警告の 確認を少しずつ行っているため、確認すべき警告の数は少 なくなっている.

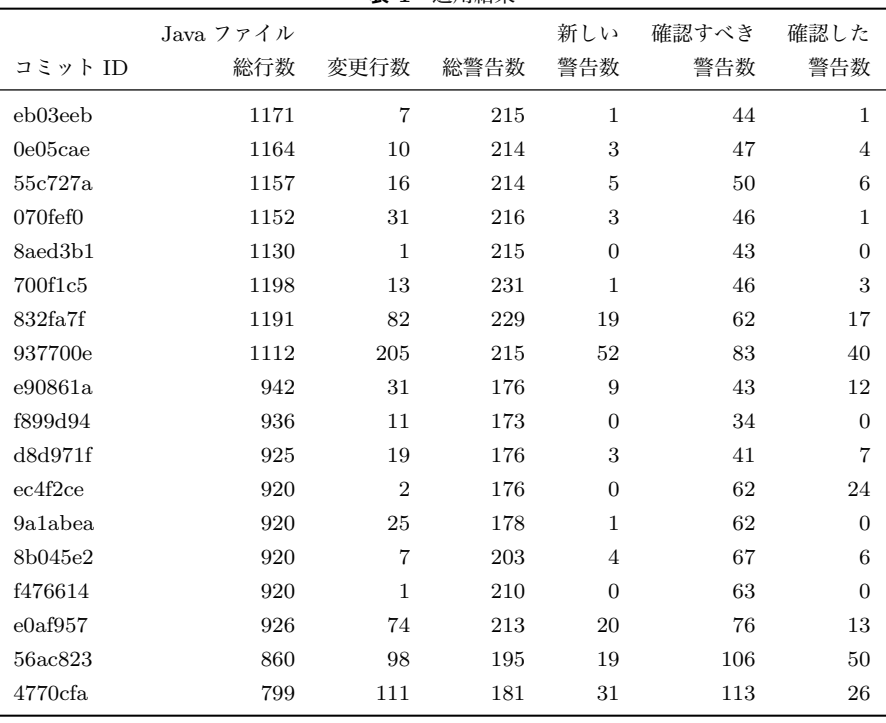

表 1 適用結果

利用している静的検査ツールは Checkstyle と FindBugs であるが,すべての版の検査において FindBugs による警 告は 2 つだけであり,その他の警告はすべて Checkstyle による.FindBugs が報告した 2 つの警告はすべての版で 同じであり,いずれかの版で確認済みと記録されれば以降 の版では表示されない警告である. ただし、今回の例では 未確認のままとなっている. これら2つの警告は、いず れもインスタンスメソッド内で static フィールドを変更し ていることの指摘である.これらの処理は Eclipse プラグ インにおける定型処理であり変更することができないた め, false-positive であると判断できる. このように, 警告 が false-positive であるか否かは一般にコンテキストによる が,FindBugs に限らず既存の静的検査ツールにとって警 告が false-positive か否かの判断をコンテキストを利用して 行うことは困難である. 本ツールでも判断についてはやは り開発者に委ねるが,警告の版間追跡によって過去の検査 結果に対する判断を将来の検査結果に対して自動的に適用 できる.過去に false-positive であると判断された警告は, 将来の検査においても false-positive であると自動的に判 断される.

### 6. 関連研究

ソースコードの品質向上のための静的検査ツールに関 する研究として, false-positive や false-negative の削減と いった検査精度の向上を目的とした研究,重要な欠陥を優 先して修正するための警告の提示方法に関する研究,静的 検査ツールの利用促進を目的とする研究などが行われて いる.

### 6.1 検査の精度向上

Thung らは,FindBugs,PMD,Jlint の 3 種類の静的検査 ツールを対象に false-negative について評価している [15]. false-negative とは,本来欠陥であるはずだが検出されな いものを指す. 彼らは、検査対象として3種類のオープ ンソースソフトウェアを用いて実験を行い,FindBugs と PMD は false-negative の抑制に比較的有用であるとの結論 を下している.しかし,いずれの静的検査ツールにおいて も誤検出を防止することはできていない.

Nanda らは、NULL ポインタの間接参照の検査におい て,path-sensitive かつ context-sensitive かつメソッドを 跨いだ解析を行うことで false-positive を削減する手法を提 案している [16].3 種類の商用製品を対象とした検査結果 について,FindBugs および Jlint による検査結果と比較し てより多くの欠陥を検出可能であることと,false-positive が少ないことを示した.

これらの研究では, false-positive あるいは false-negative の削減が目的であり,開発者が確認すべき警告を減らす点 で本研究と類似している. しかし, false-positive を完全に なくすことは困難であり、同じ false-positive が繰り返し報 告されることは避けられない.我々の手法では,開発者が false-positive と判断した警告については,警告が報告され た行を追跡できる限り再度出力されることがないため、開 発者が同じ false-positive を何度も確認する必要はない.

### 6.2 警告の提示法

Muske らは,静的検査ツールが提示する警告を複数の クラスに分類して冗長な警告を特定する手法を提案して

いる[25]. 初めに、警告を類似度に基づいて複数のクラス に分類し、false-positive が含まれるクラスに属する警告は false-positive であると判断する. 次に、警告箇所のソース コード中で参照される変数の変更箇所の類似性に基づいて 再分類する.合計で 14MLOC の C プログラムを対象とす る実験から,およそ 6 割の警告が冗長な警告であることが 示されている.

Shen らは,FindBugs の警告に対し true-positive な警告 を上位に提示するための 2 段階のランキング手法を提案し ている [17]. これにより, false-positive な警告を開発者の 目に触れにくくすることができる.ランキングの第一段階 では,あらかじめバグパターンごとに定められた欠陥の可 能性によって警告をランキングする. 第二段階では、ユー ザからのフィードバックによりランキングを最適化する. AspectJ, Tomcat, Axis の 3 種類の Java プロジェクトに 対して適用実験を行い,上位に提示される警告の適合率, 再現率,F1 値が FindBugs のオリジナルの提示と比較して 向上したことが示されている.

これらの研究は、false-positive な警告を開発者の目に触 れにくくするという点で本研究と類似しているが,falsepositive か否かの判断を自動化している点が異なる.これ らの手法を我々の手法に適用することによって,開発者が 確認すべき警告のさらなる削減を実現できる可能性がある.

#### 6.3 利用促進

Tripp らは,静的検査ツールが提示する警告の一部につ いて利用者にフィードバックさせ,そのフィードバックに 基づく統計的学習により警告を分析する手法を提案し,手 法を実現するツール ALETHEIA を開発している [26]. 実 験において,200 の警告をユーザのフィードバックに基づ いて分類することで適合率を向上させられることを示して いる.

新井らは,静的検査ツールを利用する開発者の欠陥修正 に対するモチベーションを向上させ,静的検査ツールが検 出した欠陥がより多く修正されるように,ゲーミフィケー ションに基づく仕組みを提案している [27]. 提案手法を導 入したツールを開発して被験者実験を行ったところ,修 正される欠陥の数がおよそ 1.5 倍になったことが示されて いる.

Sadowski らは,コードレビュープロセスに統合された 静的検査プラットフォームを提案している [28].コードレ ビューの際に,レビュー対象のコードを静的検査した結果 が表示され,レビューアは各警告に対し false-positive であ るとして無視するか,修正するように開発者に依頼できる. 彼らのシステムでは,報告した警告が無視される割合が高 い検査器を改善されるまで停止させることで,レビューア や開発者に対して提示される false-positive を少なくする

#### ことに成功している.

これらの研究では,本研究と同様に静的検査ツールがあ まり活用されていないという問題に取り組んでおり、我々 の手法とは異なるアプローチで開発者が静的検査の結果に 対応しやすくする方法が提案されている.

### 7. おわりに

本稿では,静的検査ツールが報告する警告を版間追跡す ることで,過去の版における検査結果に対して開発者が確 認した警告と同じ警告を将来の版に対する検査において 報告しないツールを提案した.警告の版間追跡には版管理 ツールの blame 機能を利用する. 異なる版における2つ の警告について,警告内容が同じであり,かつ警告が報告 された行に対して blame 機能によって得られる直近の変更 が行われたコミットとその時のファイル名および行番号が 同じであれば,その 2 つの警告は同じ警告であると判断す る.静的検査ツールが報告する警告のうち開発者が内容を 確認した警告を記録しておくことで,以降の検査において 確認済みの警告と同じ警告を開発者に提示しないようにで きる.

ツールを Eclipse プラグインとして実装して\*1小規模な プログラム開発に適用した.検査と警告の確認を繰り返し 行うことで,検査と検査の間で行われるファイルの変更が 少なければ,総警告数に対して確認すべき警告の割合が減 少することを確認した.false-positive であると判断できる 警告についても確認済みであると記録されていれば,その 警告が報告された行を変更しない限り,以降の検査におい て警告として報告されることはない。これにより、既存の 静的検査ツールをそのまま利用するよりも効率的に検査結 果を確認することが可能となる.

今後の課題として,利用する静的検査ツールを増やし, 規模の大きなプログラムに対して適用することが挙げられ る.一般に,規模が大きくなるほど報告される警告の数も 多くなるため,少数の確認すべき警告のみを提示すること は,開発者に警告を確認し必要な修正を行うように促す点 から重要である.

本ツールでは警告の版間追跡に git blame を用いてお り,追跡の精度は git blame の性能に依存している.一方 Avgustinov らは,警告の行番号,警告行のコード,警告行 周辺のコードを用いた警告の版間追跡アルゴリズムを提案 している [29].警告の版間追跡の精度は,警告が確認済み か否か判断するために重要であり,版間追跡のアルゴリズ ムの性能を比較することは今後の課題として挙げられる.

本ツールを活用し,静的検査ツールが報告する警告の中 で false-positive な警告をコンテキストを含めて収集し分

<sup>\*1</sup> Eclipse の Software Site に http://www.hpcss.is.ritsumei. ac.jp/Member/kuwabara/sapid-beta/eclipse/ を指定するこ とでインストールできる. Eclipse 4.4 以上で動作確認している.

析することも今後の課題である. 報告された警告が falsepositive である確率の推定, 誤って false-positive であると 判断された警告の検出,一貫していない開発者の判断の検 出などをコンテキストに基づいて行うことで,静的検査 ツールを活用しやすくなることが期待できる.

謝 辞 本研究の一部は,JSPS 科研費 15K15973, 24300006,15H02683 の助成による.

### 参考文献

- [1] Kernighan, B. W. and Ritchie, D. M.: C Programming Language, Prentice Hall (1988).
- [2] GNU coding standard, http://www.gnu.org/prep/standards/.
- [3] Association, M. I. S. R.: Guidelines for the Use of the C Language in Critical Systems, Motor Industry Research Association (2014).
- [4] CERT Coding Standards, https://www.securecoding.cert.org/.
- [5] 静的検査ツール QAC, http://www.programmingresearch.com/products/ qac/.
- [6] 大須賀俊憲,小林隆志,渥美紀寿,間瀬順一,山本晋一郎, 鈴村延保,阿草清滋:CX-Checker:柔軟にカスタマイズ 可能な C 言語プログラムのコーディングチェッカ,情報 処理学会論文誌,Vol. 53, No. 2, pp. 590–600 (2012).
- [7] Checkstyle, http://checkstyle.sourceforge.net/.
- [8] Splint Secure Programming Lint, http://www.splint.org/.
- [9] Cppcheck A tool for static  $C/C++$  code analysis, http://cppcheck.sourceforge.net/.
- [10] Clang Static Analyzer, http://clang-analyzer.llvm.org/.
- [11] FindBugs Find Bugs in Java Programs, http://findbugs.sourceforge.net/.
- [12] PMD,
- http://pmd.sourceforge.net/.
- [13] Bland, M.: Finding More Than One Worm in the Apple, Communications fo the ACM, Vol. 57, No. 7, pp. 58–64  $(2014)$ .
- [14] Johnson, B., Song, Y., Murphy-Hill, E. and Bowdidge, R.: Why Don't Software Developers Use Static Analysis Tools to Find Bugs?, Proceedings of the 2013 International Conference on Software Engineering, pp. 672–681 (2013).
- [15] Thung, F., Lucia, Lo, D., Jiang, L., Rahman, F. and Devanbu, P. T.: To What Extent Could We Detect Field Defects? An Empirical Study of False Negatives in Static Bug Finding Tools, Proceedings of the 27th IEEE/ACM International Conference on Automated Software Engineering, pp. 50–59 (2012).
- [16] Nanda, M. G. and Sinha, S.: Accurate Interprocedural Null-Dereference Analysis for Java, Proceedings of the 31st International Conference on Software Engineering, pp. 133–143 (2009).
- [17] Shen, H., Fang, J. and Zhao, J.: EFindBugs: Effective Error Ranking for FindBugs, Software Testing, Verification and Validation (ICST), 2011 IEEE Fourth International Conference on, pp. 299–308 (2011).
- [18] Heckman, S. and Williams, L.: On Establishing a Benchmark for Evaluating Static Analysis Alert Prioritization

and Classification Techniques, Proceedings of the Second ACM-IEEE international symposium on Empirical software engineering and measurement, pp. 41–50 (2008).

- [19] 渥美紀寿,桑原寛明:静的検査ツールにおける警告箇所 の版間追跡による確認コスト削減手法,情報処理学会研 究報告ソフトウェア工学,Vol. 2015-SE-187 (2015).
- [20] RATS Rough Auditing Tool for Security, https://code.google.com/p/ rough-auditing-tool-for-security/.
- [21] ITS4: Software Security Tool, http://www.cigital.com/its4/.
- [22] Flawfinder,
	- http://www.dwheeler.com/flawfinder/.
- [23] Chatzieleftheriou, G. and Katsaros, P.: Test-Driving Static Analysis Tools in Search of C Code Vulnerabilities, Computer Software and Applications Conference Workshops (COMPSACW), 2011 IEEE 35th Annual, pp. 96–103 (2011).
- [24] Zitser, M., Lippmann, R. and Leek, T.: Testing Static Analysis Tools Using Exploitable Buffer Overflows from Open Source Code, Proceedings of the 12th ACM SIG-SOFT Twelfth International Symposium on Foundations of Software Engineering, pp. 97–106 (2004).
- [25] Muske, T. B., Baid, A. and Sanas, T.: Review Efforts Reduction by Partitioning of Static Analysis Warnings, Source Code Analysis and Manipulation (SCAM), 2013 IEEE 13th International Working Conference on, pp. 106–115 (2013).
- [26] Tripp, O., Guarnieri, S., Pistoia, M. and Aravkin, A.: ALETHEIA: Improving the Usability of Static Security Analysis, Proceedings of the 2014 ACM SIGSAC Conference on Computer and Communications Security, pp. 762–774 (2014).
- [27] Arai, S., Sakamoto, K., Washizaki, H. and Fukazawa, Y.: A Gamified Tool for Motivating Developers to Remove Warnings of Bug Pattern Tools, Empirical Software Engineering in Practice (IWESEP), 2014 6th International Workshop on, pp. 37–42 (2014).
- [28] Sadowski, C., van Gogh, J., Jaspan, C., Söderberg, E. and Winter, C.: Tricorder: Building a Program Analysis Ecosystem, Proceedings of the 37th International Conference on Software Engineering, pp. 598–608 (2015).
- [29] Avgustinov, P., Baars, A. I., Henriksen, A. S., Lavender, G., Menzel, G., de Moor, O., Schäfer, M. and Tibble, J.: Tracking Static Analysis Violations over Time to Capture Developer Characteristics, Proceedings of the 37th International Conference on Software Engineering, pp. 437–447 (2015).